Jalgaon Zilla Parishad, Letter Monitoring SystemJalgaon

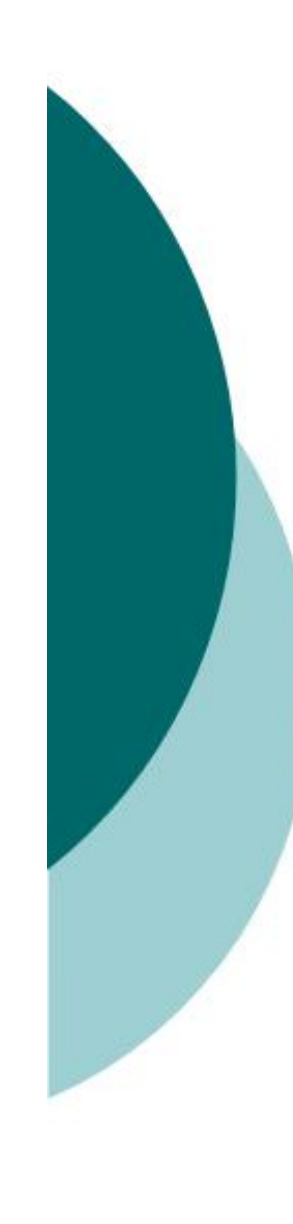

# Scope of Project

- It handles the process of recording all details of Letters that are inworded to Zilla Parishad , Jalgaon
- $\blacksquare$  It maintains all transactional activities of Letters forwarded to each Desk of each Department by any Desk
- $\blacksquare$  It records each information and remark of each desk about the Letter. And that why we can monitor each and every stage of Letter Flow
- It cares necessary Security Permissions form general users to Administrator
- This Application is built on Client-Server Technology <u>II</u>

# Introduction to Process

**E** At the first stage all Letters are collected at centralized place at front office and then they are sorted according to Department and subject

**E** After sorting they entries are done at software with the information which Desk of Department will refer them. Then Letters with their print, forwarded to each Department

**E** After Receiving all Letters, The Department marks each letter to related Desk with proper remark

**E** When particular Desk logs on, It see all the letter forwarded to it. The Desk takes proper action regarding the letter and forwards it to next Desk with remark

**Example 1** It goes on until the letter reaches to its destination or until it will declared to be closed

## Hardware Requirement

For ServerProcessor- Intel Pentium IV,Dual core 3.0 or above T.

- Mother Board- Any Compatible to above Processor  $\blacksquare$
- Hard disk- 80 GB Sata Or any Compatible  $\Box$
- Rom Drive- DVD-RW T I
- Memory- 2 GB DDR2  $\Box$
- Monitor- Any Digital CRT/TFT  $\mathbf{L}$

### For Client

- Processor- Intel Pentium III Or Celeron or above  $\blacksquare$
- Mother Board- Any Compatible to above Processor  $\Box$
- Hard disk- 10 GB Seget  $\Box$
- Rom Drive- CD-Rom  $\blacksquare$
- Memory- 256 MB  $\Box$
- Monitor- Any Digital CRT  $\blacksquare$
- LAN Card- Realtek Or any Compatible

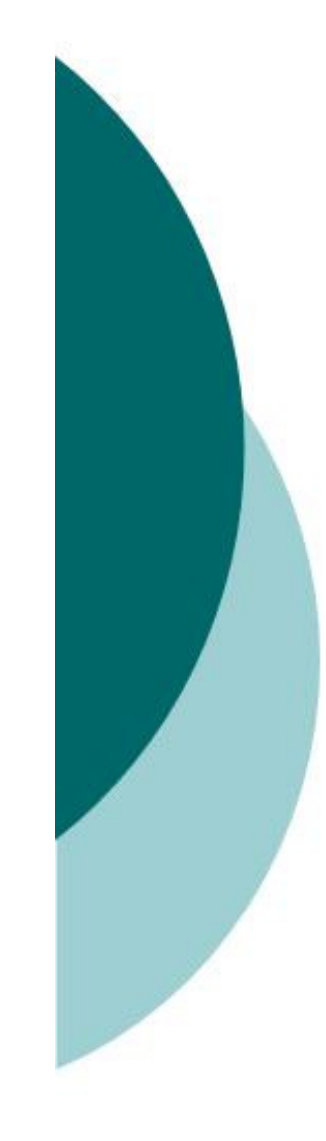

# Software Requirement

### Front-end

- Microsoft Visual Basic 6.0
- ISM-Office 3.0

### Back-end

- Microsoft Office Access 2003
- $\bullet$  Client Only Require to install setup of necessary components built on Server

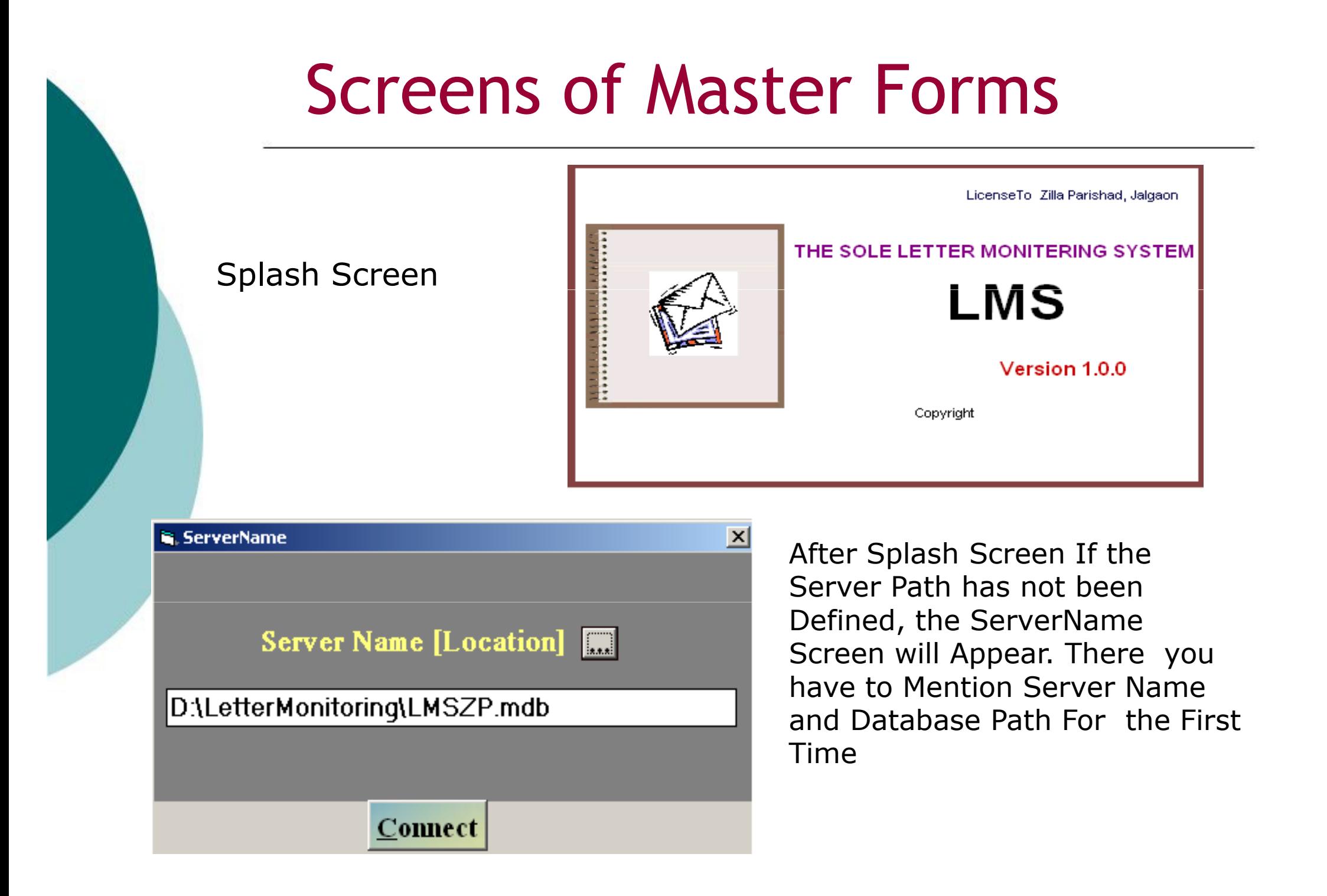

#### Company Master - It records Name and Head of the Local Self Government

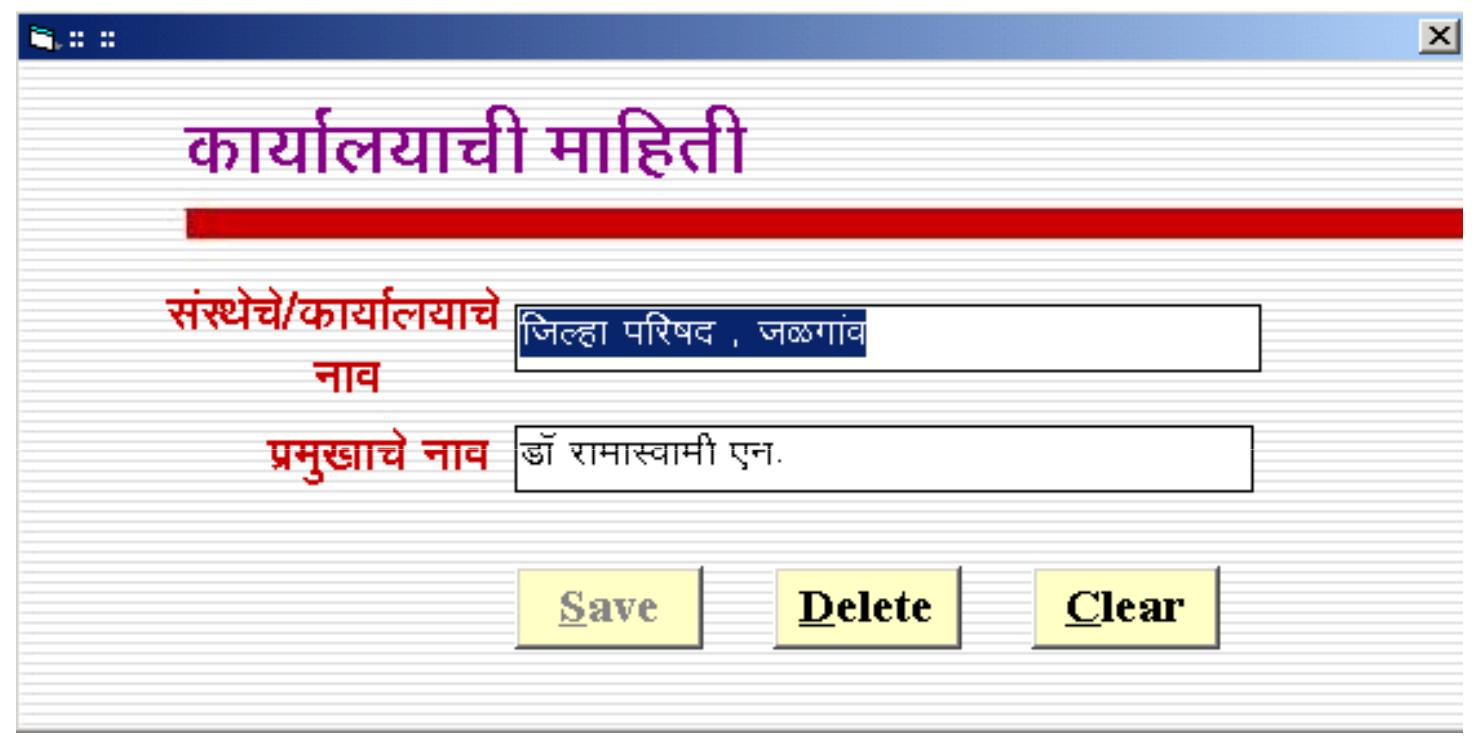

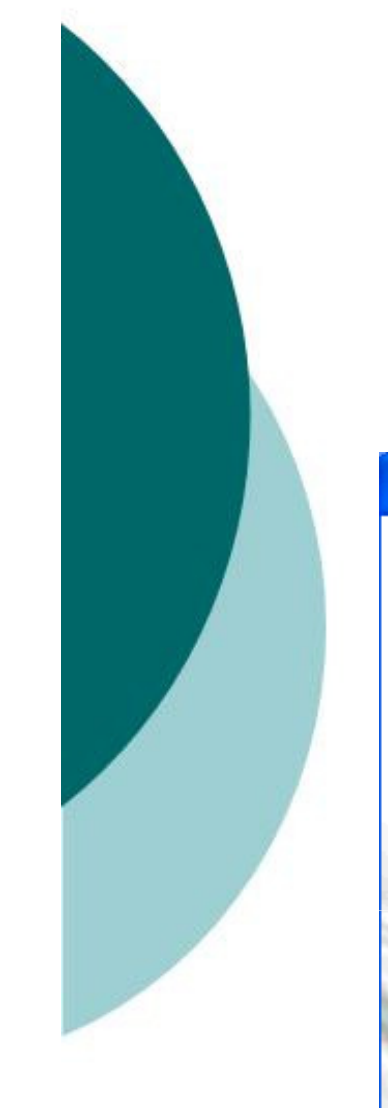

# Screens of Master Forms

Login Screen - You have to Select Concern Department Name and Desk Name of yours with Password to Login to System as Follows

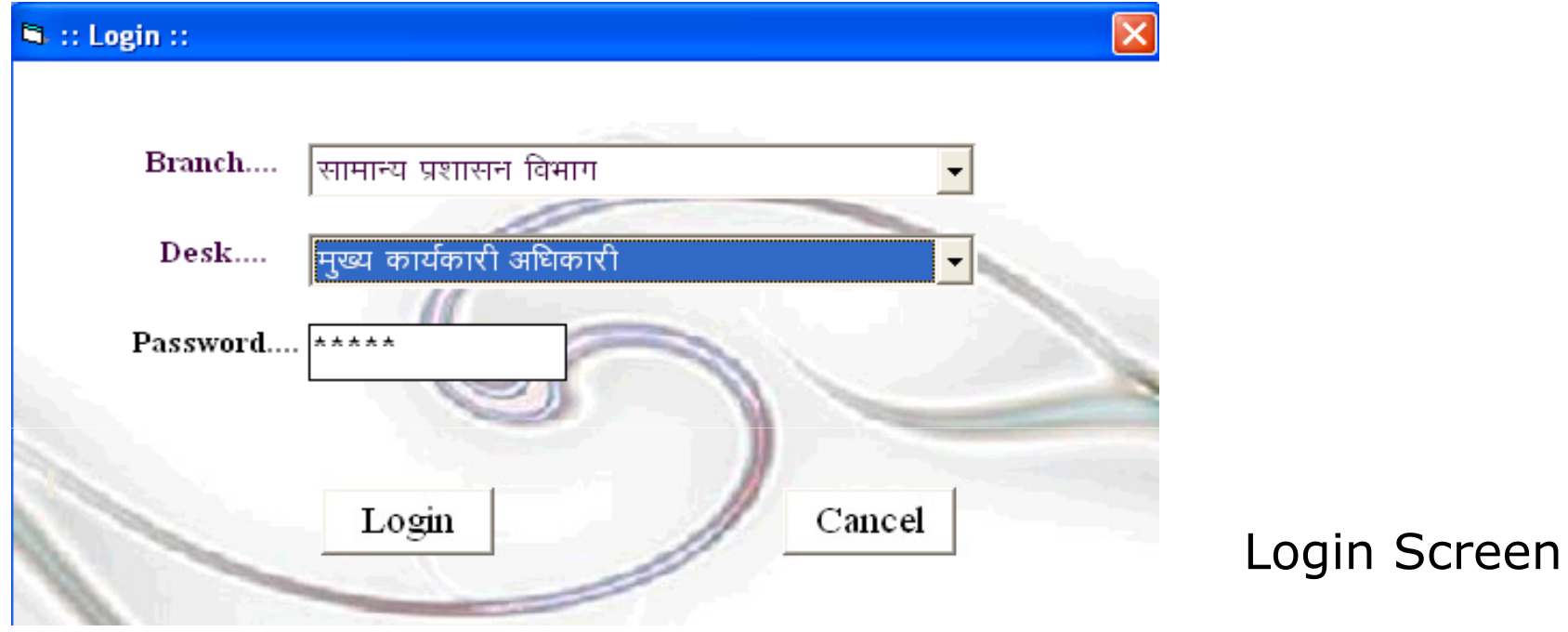

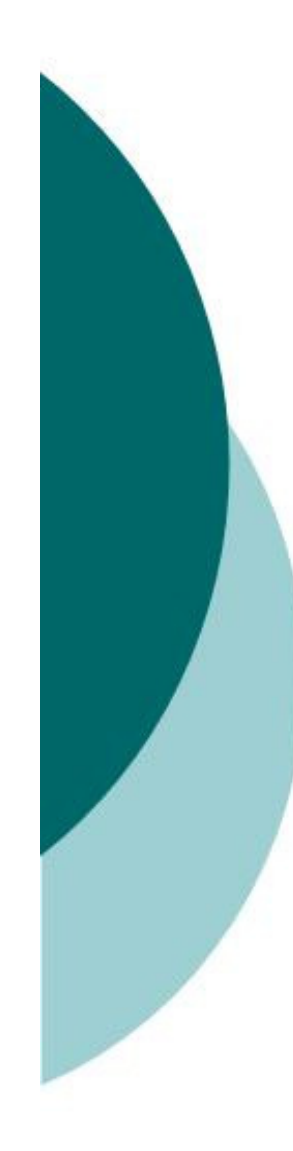

#### Main Screen

m

Letter Monitoring System, Zilla Parishad, Jalgaon / सामान्य प्रशासन विभाग-> मूख्य कार्यकारी अधिकारी

 $\Box$ D $\Box$ 

Logging Masters Letter-Transactions Search FrontOfficeReport Reports Exit Windows

## जिल्हा परिषद,जळगांव

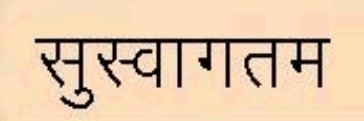

### Type Master - It records All Types of Letters Received

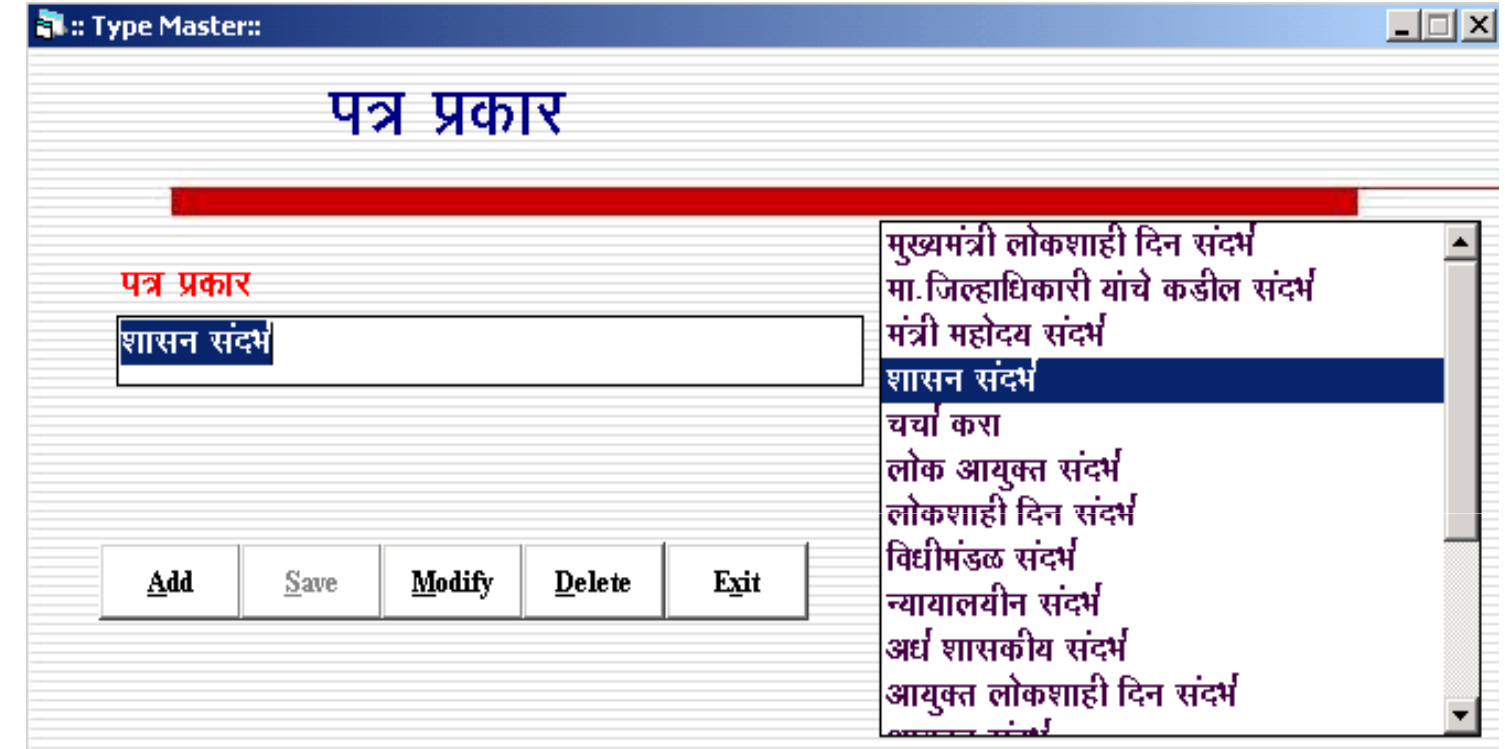

#### Branch Master - It records All Branches of Zilla Parishad<br>and Their Head and Their Head

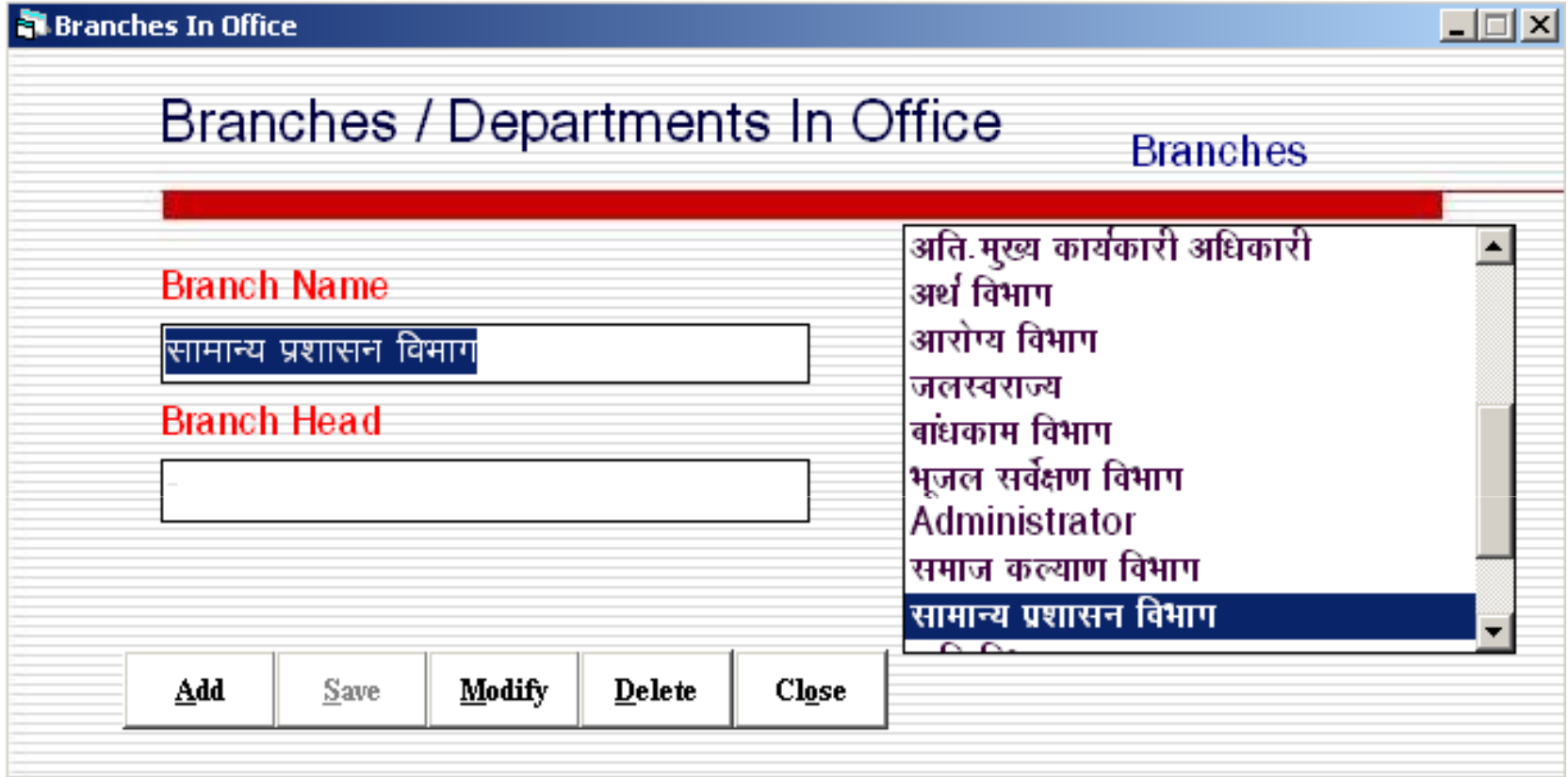

#### Desk Master - It records All Desks of all Branches, Their<br>User tyne and Password User type and Password

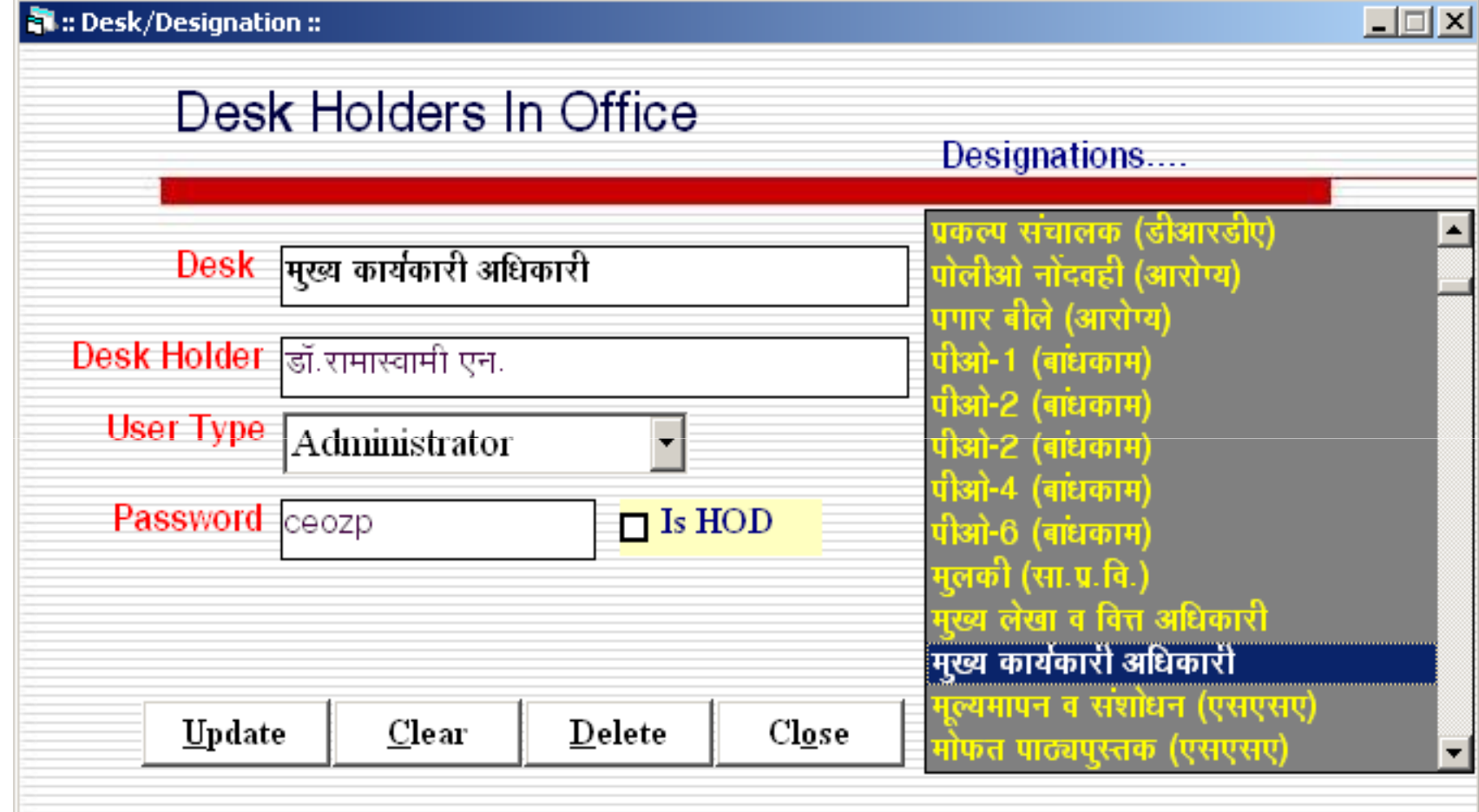

#### BranchesNDesks - It records Which Desk is Undertaking of Which Branch

![](_page_12_Picture_9.jpeg)

#### Letter Registration- It records all Details about Letter Received to Zilla Parishad with Its Marking Info.

#### **Al Letter Registration**

 $\Box$  $\times$ 

![](_page_13_Picture_18.jpeg)

#### Letter Registration- [ Edit Letters ] It Shows Filled Letters to Make Changes Using Multiple Criteria

![](_page_14_Picture_36.jpeg)

Letter Updation- It Enables the Updation in Letters, If It Has Major Changes in Branch, Letter Type, Year that Causes in Letter ID Chang <sup>e</sup> Using Multiple Search Criteria

![](_page_15_Picture_65.jpeg)

![](_page_15_Picture_66.jpeg)

Letter FollowUp- It Shows all Pending Letters on Particular Desk. Desk Can View them by Letter Type. He can Send the Letter to Next Desk or Outside or can Close it.

![](_page_16_Picture_69.jpeg)

![](_page_17_Picture_1.jpeg)

Pending Letter Report- Report for all Pending Letters on Particular Desk

जिल्हा परिषद, जळगांव

Thursday, August 02, 2007

#### ासन <mark>मुख्य कार्यकारी</mark><br>अधिकारी सामान्य प्रशासन विभाग

![](_page_18_Picture_39.jpeg)

#### Letter Search- It Provides The Facility of Advance Search of all Pending Letters Using One of or All Options Available

![](_page_19_Picture_44.jpeg)

Letter Search- It Provides The Facility of Printing The Letters' List Department wise ,that has been Filled At Centralised Letter Collection Centre. [Using One of or All Options Available ]

Then The Letters' List is Send To Their Concern Departments with Bunch Of Original Letters

![](_page_20_Picture_99.jpeg)

**Format of** The Letters' List that is Send To Their Concern Departments with Bunch Of Original Letters Daily<br>जिल्हा परिषद, जळगांव

16 08, 2010

#### Letters Forwarded To सामान्य प्रशासन विभाग

![](_page_21_Picture_49.jpeg)

#### Letter History - It Provides The Facilty of Printing the Letter Movement on Each Desk with Its Transaction.

![](_page_22_Picture_40.jpeg)

### जिल्हा परिषद, जळगांव

![](_page_23_Picture_4.jpeg)

Who Send Whom - It is an Administrator Screen That Shows which Desk Of Department Has Send Letters to Which Desk Of Department Between Given Dates

![](_page_24_Picture_57.jpeg)

### जिल्हा परिषद, जळगांव

Thursday, August 02, 2007

![](_page_25_Picture_7.jpeg)

Who Send Whom - It is an General User Screen That Shows To which Desk Of Department He/She Has Send Letters Between Given Dates

![](_page_26_Picture_53.jpeg)

#### Various Screens for Reports as per Requirement

![](_page_27_Picture_16.jpeg)

Abstract Report – It is an Administrator Screen That Shows Cumulative Letters Received and Forwarded to and by Each Desk Of Department Between Given Dates

![](_page_28_Picture_54.jpeg)

### Abstract Report –Report of

Cumulative Letters<br>Received Received and Forwarded to and by Each Desk Of DepartmentBetween Given Dates

#### जिल्हा परिषद, जळगांव

Thursday, August 02, 2007

#### 03/07/2007 To 02/08/2007

![](_page_29_Picture_62.jpeg)